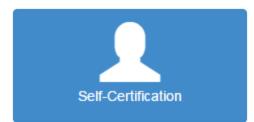

- From the Home screen, select Self-Certification
- Fill in the following information and select next:
  - o Date of Birth
  - o Driver's License Number
  - o State
  - Cell Phone If applicable
  - o Email Required

**Note:** In order to receive an automatic email notification that your Self-Certification has been received, please enter an email address.

- If you are an existing Kentucky CDL License holder, some of your information will already be displayed. Please verify the below information is correct:
  - o First name, Last name, and Middle initial
  - o Social Security Number
- Select one category only
- Select that you certify information provided is true and complete
- You will receive a confirmation that you have submitted your Self-Certification. Select Home to return to the Home screen.